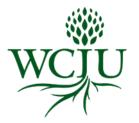

How to View Your Signed Enrollment Agreement

- 1. Log in to your **Populi** account
- 2. Click "My Profile"
- 3. Click "Student"
- 4. View your signed enrollment agreement under "**Student Information**" on the far right side of page

## <u>Example</u>

| Test Stu<br>#2016000021<br>Activity Feed                                                                                                    | )                                                                                                   | Student Campus Life | Registration Adr | nissions Financial |                                      | C                                        |
|----------------------------------------------------------------------------------------------------|----------------------------------------------------------------------------------------------------|---------------------|------------------|--------------------|--------------------------------------|------------------------------------------|
| Export Grade Report Export Schedule Print Enrollment Verification Lock Registration Lock Grades/Transcript   Transcript Degree Audit Course Mapping |                                                                                                    |                     |                  |                    | Student Information                  |                                          |
| Transcript Actions ~                                                                                                    |                                                                                                    |                     |                  |                    | Student ID<br>Advisor                | 2016000021<br>None<br>Go to advisee page |
| Program All $\diamond$<br>There is 1 course that is not mapped to a program.                                                                        |                                                                                                    |                     |                  |                    | Proctoring<br>Campuses               | Not required<br>None                     |
| Master of Arts                                                                                                    |                                                                                                    |                     |                  |                    | Enroliment<br>Agreement              | Sample Enrollment Agreement              |
| Degree                                                                                                    | MA ID: MA in International Development - Inactive as of 12/14/2016<br>Emphasis: Global Civilization |                     |                  |                    | Notice To<br>Prospective<br>Students | Sample NTPS                              |
| Cumulative                                                                                                    | Attempted Credits                                                                                   | Earned Credits      | Points           | Cumulative GPA     | School<br>Performance Fact           | Sample SPFS                              |

If you have any questions please email <u>studentservices@wciu.edu</u>.